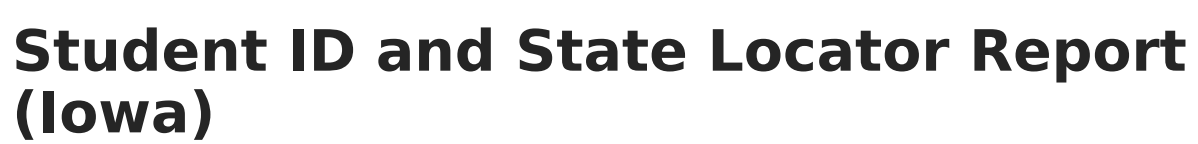

Last Modified on 03/11/2024 8:44 am CDT

Infinite  $\mathbb{C}^{\mathbb{C}}$ 

#### [Generating](http://kb.infinitecampus.com/#generating-the-extract) the Extract | Report [Examples](http://kb.infinitecampus.com/#report-examples) | [Header](http://kb.infinitecampus.com/#header-layout) Layout | [Report](http://kb.infinitecampus.com/#report-layout) Layout | Trailer [Layout](http://kb.infinitecampus.com/#trailer-layout)

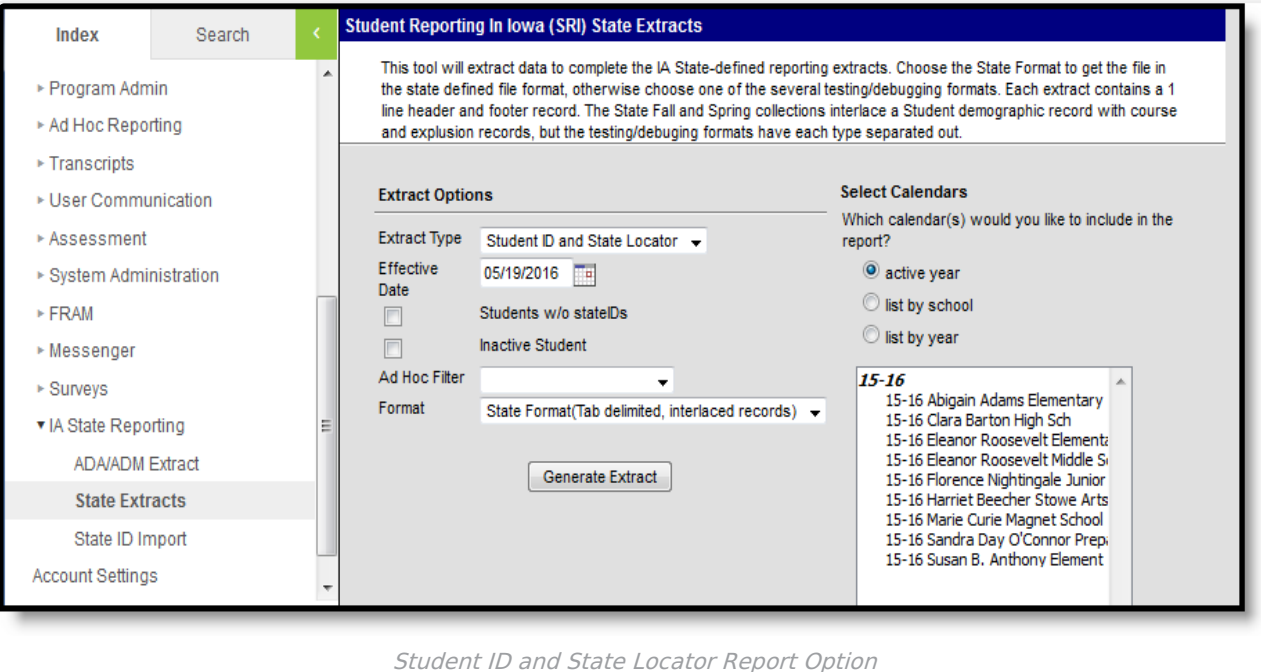

### **Generating the Extract**

- 1. Select the **Extract Type** to be generated, in this case Student ID and State Locator Report.
- 2. Enter an **Effective Date** in mmddyyyy format or by clicking the calendar icon and selecting a date to pull data as of the date entered.
- 3. If desired, mark the checkboxes to include **Student's without State IDs** and/or **Inactive Students**.
- 4. Select an **Ad hoc Filter** to limit the students in the report to those included in the filter.
- 5. Select the **Format** in which the report should generate. CSV, XML and HTML formats can be used to data review and verification and State Format should be used when submitting data to the state.
- 6. Indicate which **Calendar(s)** should be included in the report.
- 7. Click **Generate Extract** to generate the report in the designated format.

#### **Report Examples**

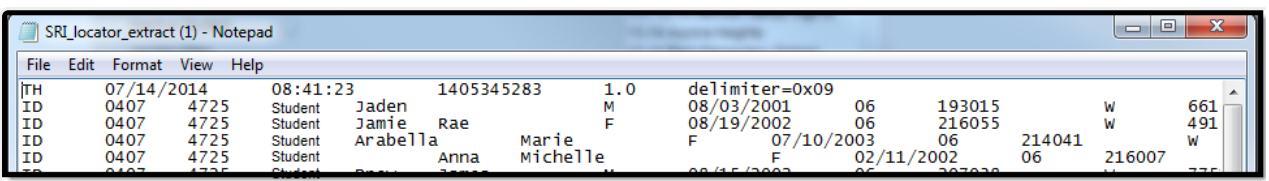

Student ID and State Locator Report Example - State Format (Tab delimited, interlaced records)

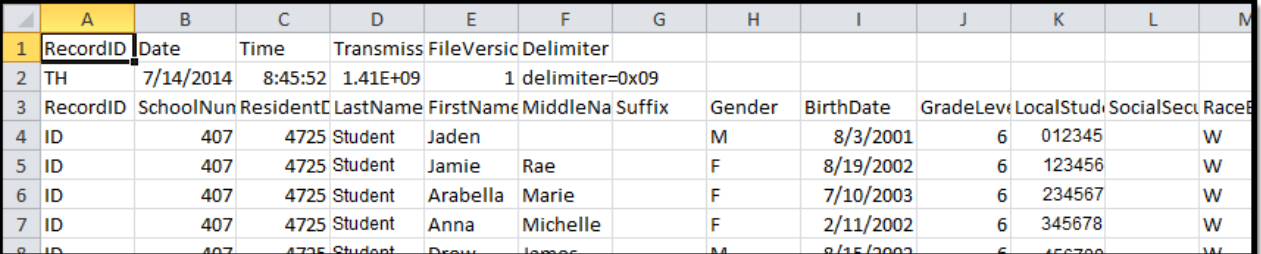

Student ID and State Locator Report Example - CSV Format

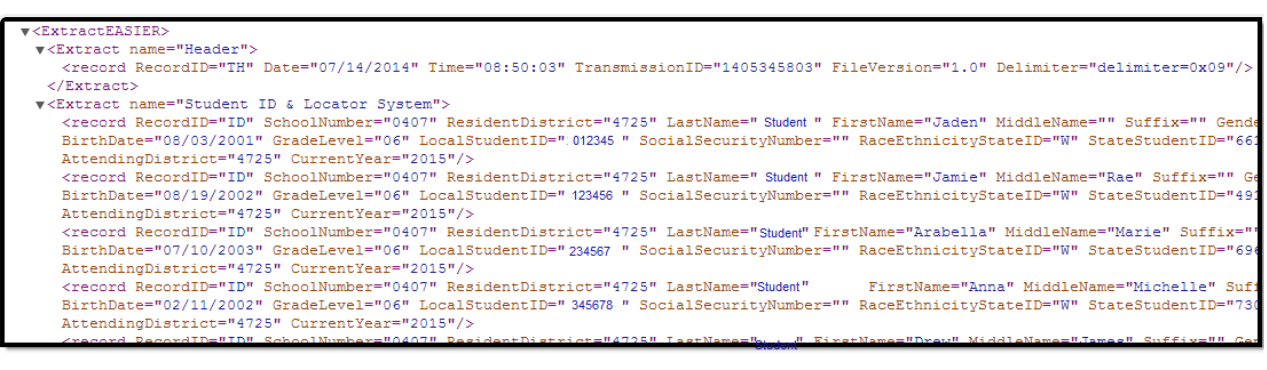

Student ID and State Locator Report Example - XML Format

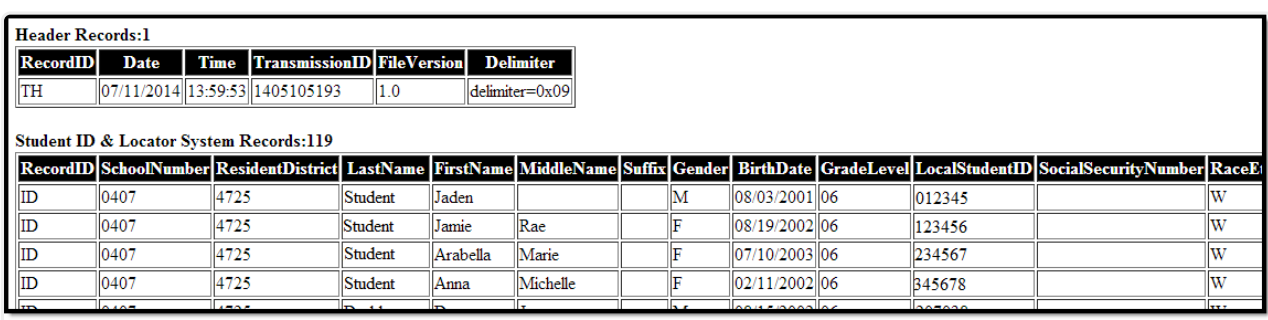

Student ID and State Locator Report Example - HTML Format

## **Header Layout**

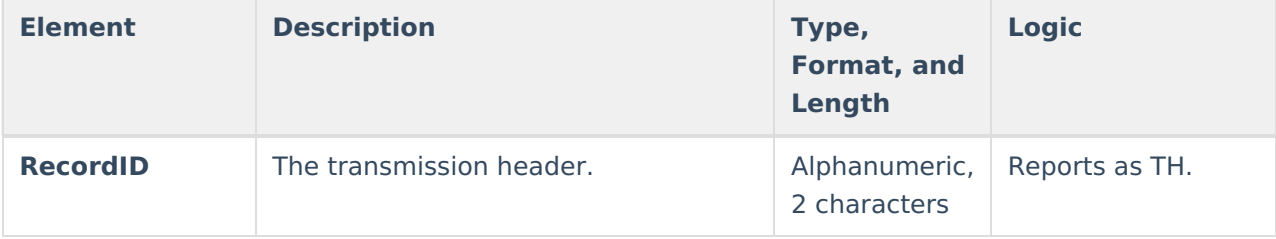

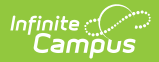

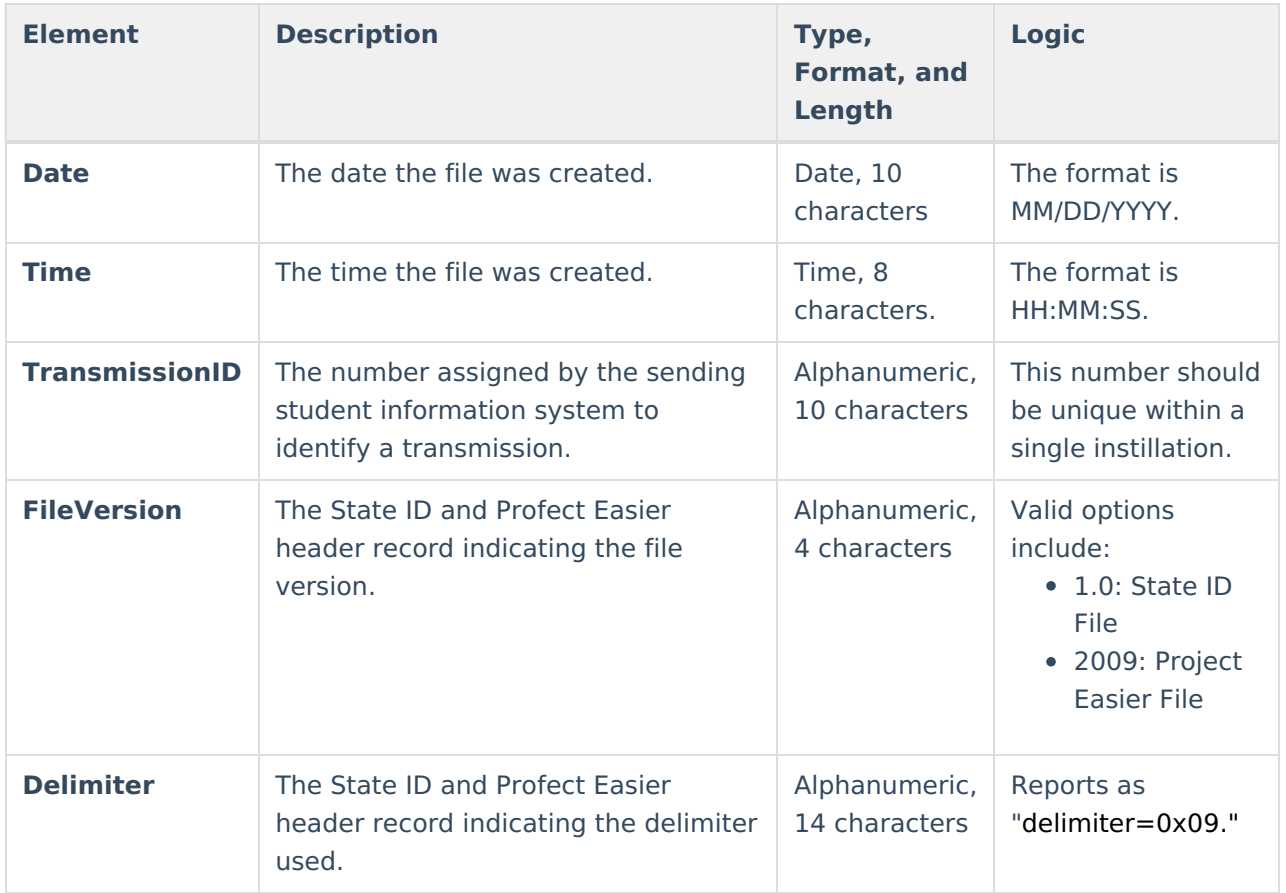

# **Report Layout**

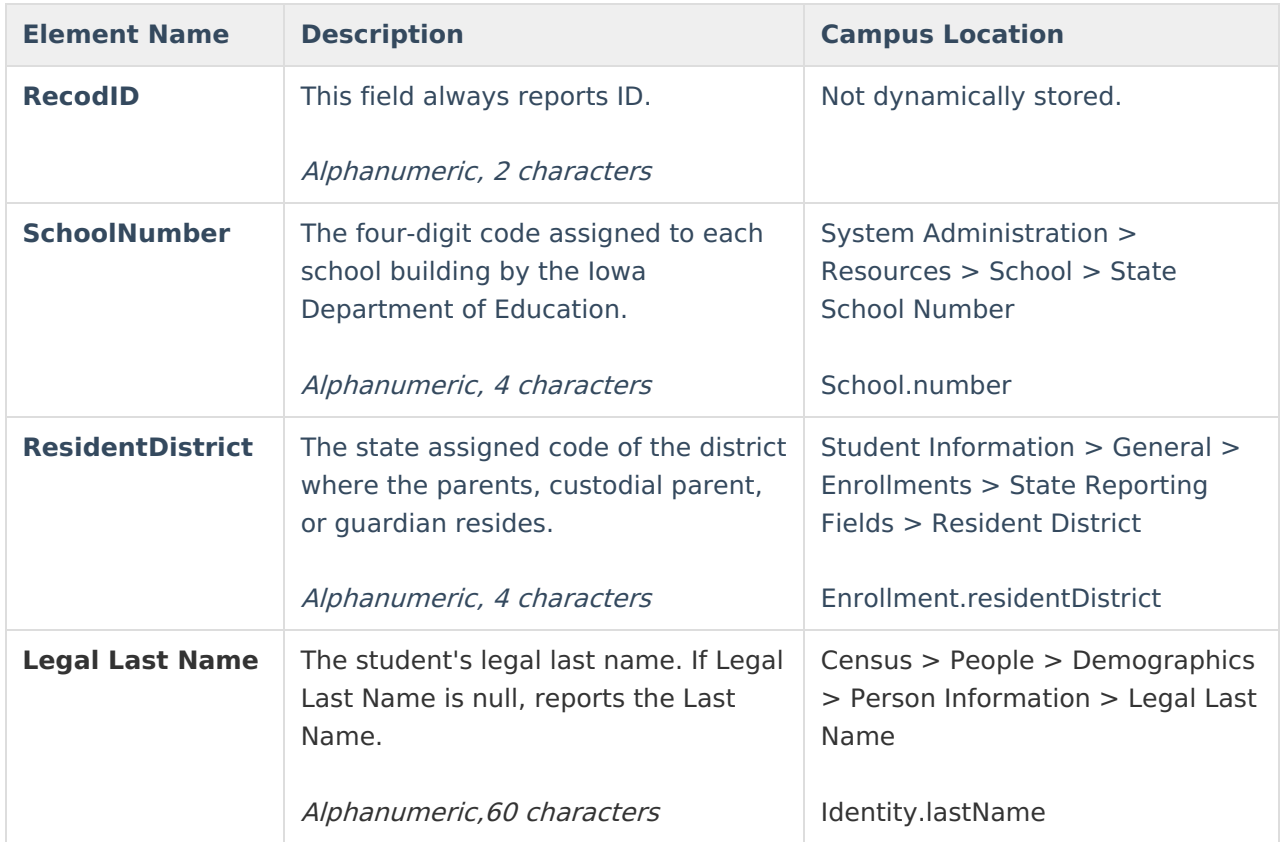

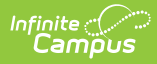

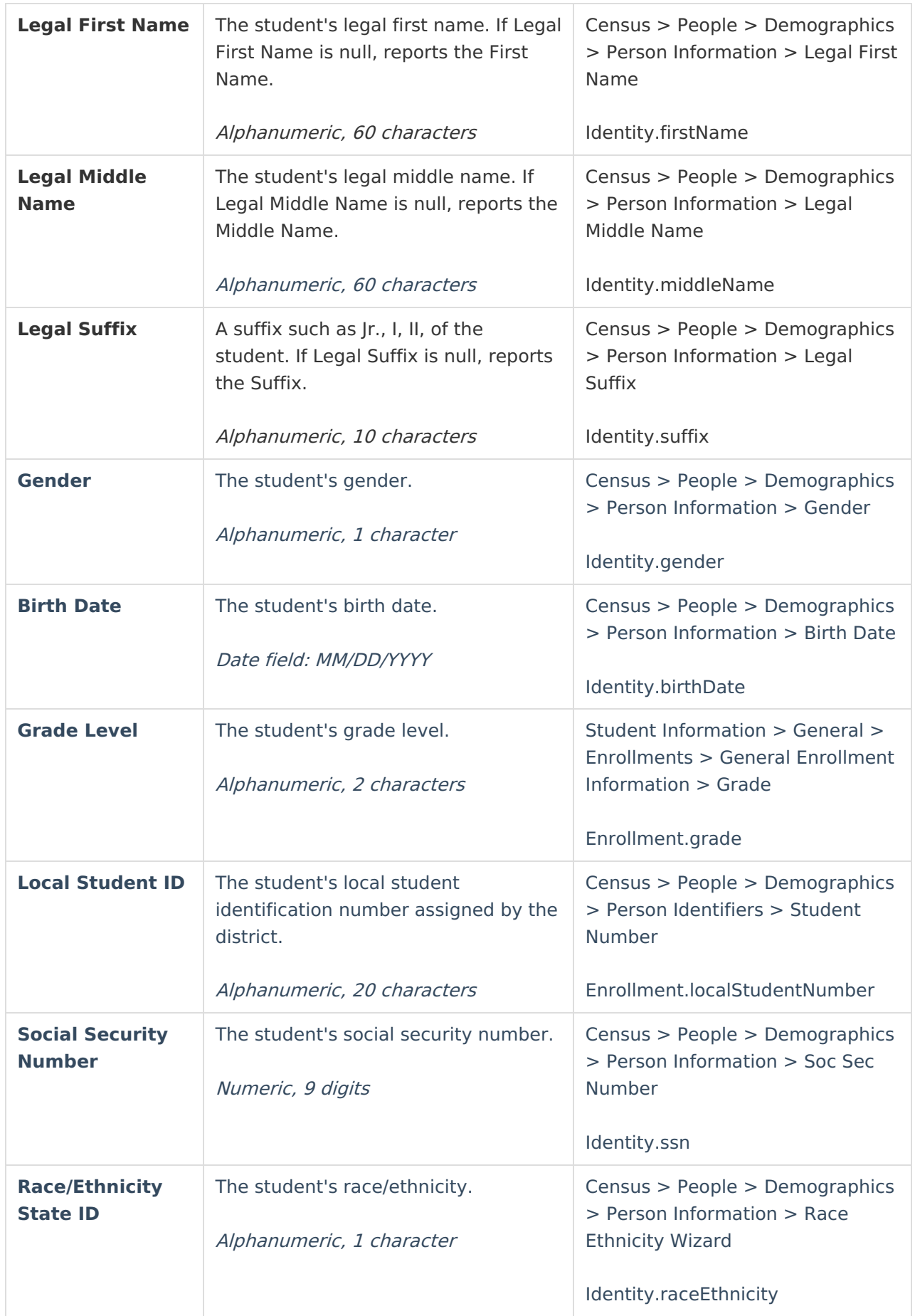

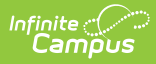

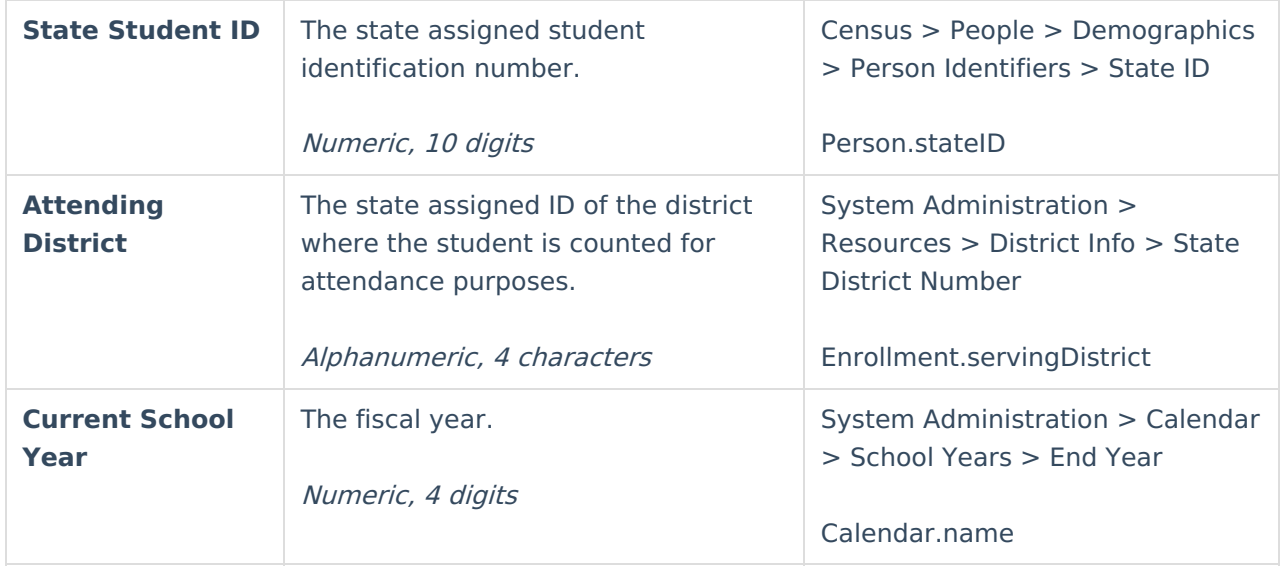

# **Trailer Layout**

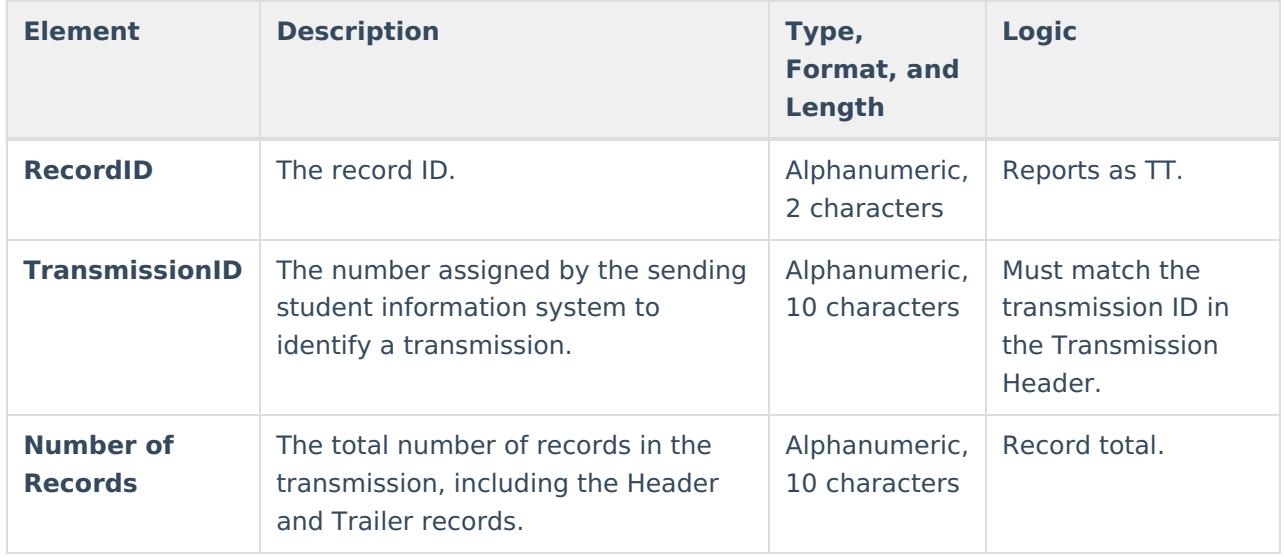